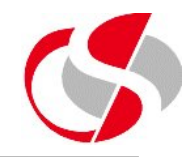

These first two exercises can be done either using DBMS\_SQL or Execute Immediate, or a mixture of both methods, the solutions to the exercise will contain both versions.

19.1 Create a procedure called disable\_triggers to loop through each trigger in your schema and disable each in turn. Hint: Use the metadata table - user\_triggers. Save as c:\course\ex19\_1.sql

19.2 Modify c:\course\ex19.1.sql to either enable or disable all triggers according to <sup>a</sup> parameter passed at execution. Save as c:\course\ex19\_2.sql

## **Exercise Nineteen**

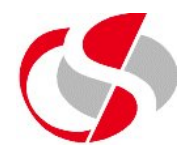

19.3 Modify the trigger created in c:\course\ex13\_2 so that the errors are now written to an audit file named <user>si.err in the 'COURSE' oracle directory. Save as c:\course\ex19\_3.sql

The output should be tested as follows ...

*insert into stock\_information values (1,1,'Testing1',12,25,user,sysdate,null,null) \*ERROR at line 1:ORA-20000: Cannot insert a Duplicate Stock Number. ORA-06512: at "PLSQL1001\_USER.SI\_BI\_TRG", line 96 ORA-04088: error during execution of trigger 'PLSQL1001\_USER.SI\_BI\_TRG'*

*21-NOV-10 Error inserting a record into Stock\_Information: An attempt was made to insert a Duplicate Stock Number.*

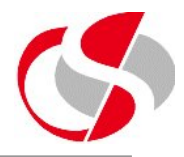

19.4 Create a cursor called get\_stock in the seercomp package made up of the following select clause (Use the version from c:\course\ex12\_4.sql) ...

*select si\_stock\_number as stock\_number ,si\_section\_number as section\_number ,sd\_section\_name as section\_name ,si\_stock\_description as stock\_description ,si\_unit\_price as stock\_price ,si\_no\_in\_stock as stock\_in\_hand ,si\_unit\_price \* si\_no\_in\_stock as stock\_value from section\_details join stock\_information on (si\_section\_number = sd\_section\_number);*

Save as c:\course\ex19\_4.sql

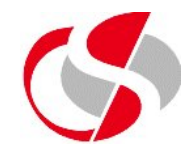

19.5 Create a new procedure called process\_stock which utilises the get\_stock cursor created in the seer\_package. Loop through each record using a 'for' loop.

Save as c:\course\ex19.5.sql. The output from process\_stock should be as follows ...

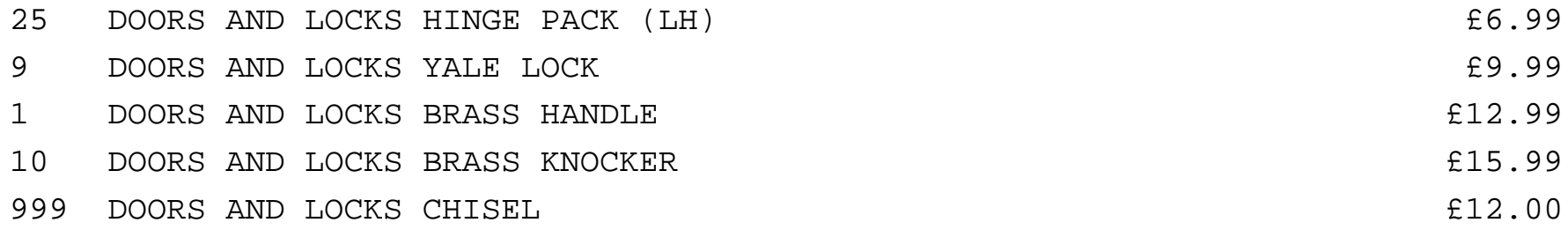

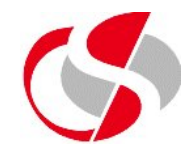

19.6 This exercise will use Bulk Collect, create a new procedure called process\_sections within it create a series of Associate arrays which match individual columns in the Section Details table. Using bulk collect populate these arrays from the section details table. Using a loop print out the contents of the arrays. Save as  $c:\csc\ex19_6.\text{sq}$ 

*execute process\_sections*

*1 DOORS AND LOCKS HARDWARE2 BATHROOM FITTINGS HARDWARE3 BULBS AND BLOOMS GARDENING4 TOOLS AND MOWERS GARDENING5 TREES GARDENING6 CEMENT AND SAND BUILDING7 HAMMERS AND NAILS HARDWARE8 IRONMONGRY HARDWARE9 HEADQUARTERS HQ*

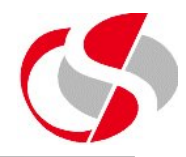

19.7 If there is sufficient time, create a copy of the section\_details table using the following command ...

*create table section\_copy select \* from section\_details where 1 = 2;*

This will create the structure but not copy the data.

Modify the procedure process\_sections created in c:\course\ex19\_6.sql to bulk bind the data from the section\_details into the section\_copy table. Save as c:\course\ex19\_7.sql

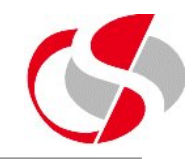

19.7 continued …

## select \* from section\_copy

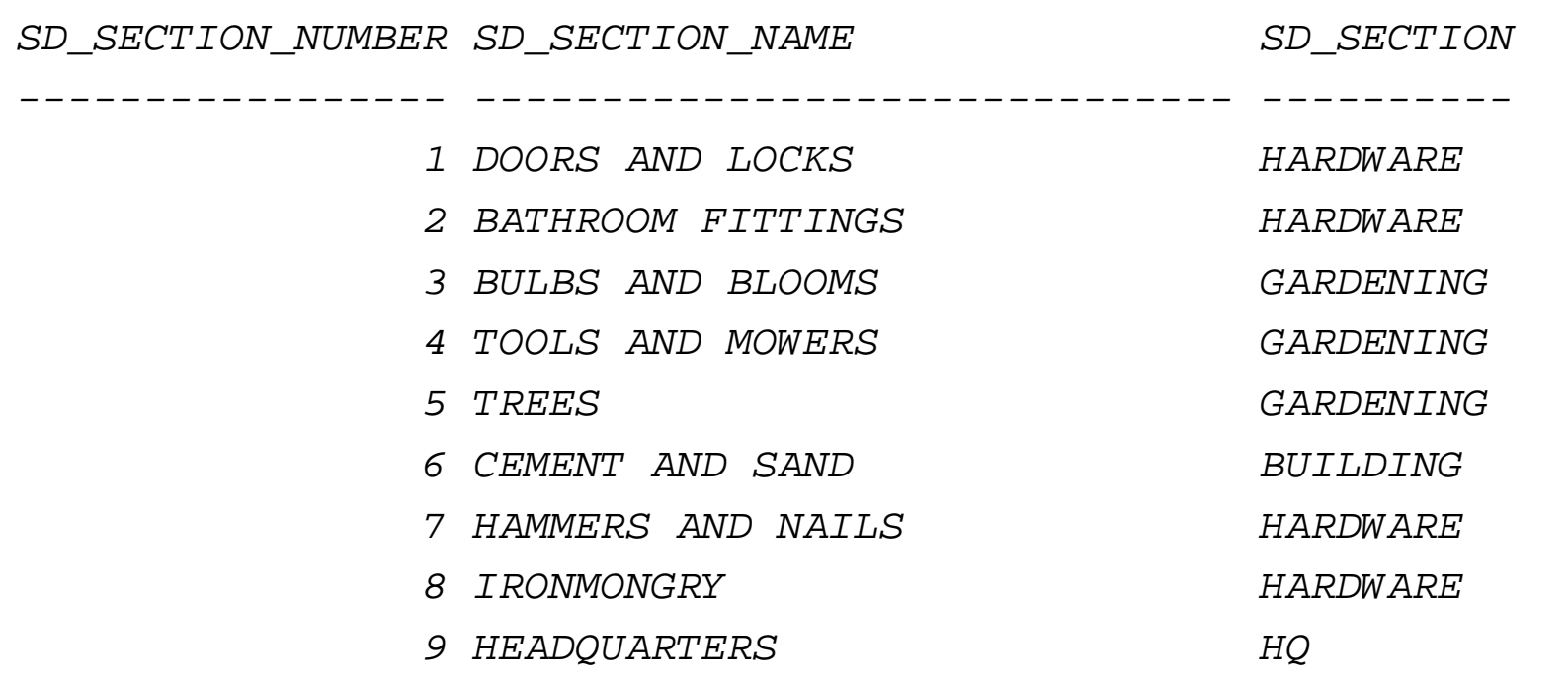

*9 rows selected.*

## **Exercise Nineteen**

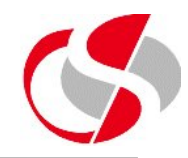

19.8 If there is sufficient time, create a new process called delete\_sections which will delete from section\_copy and bulk collect the details of the records deleted, output these details. Save as c:\course\ex19\_7.sql

*execute delete\_sections The following records were deleted ... DOORS AND LOCKSBATHROOM FITTINGSBULBS AND BLOOMSTOOLS AND MOWERS TREESCEMENT AND SANDHAMMERS AND NAILSIRONMONGRYHEADQUARTERS*